## **Table of Contents**

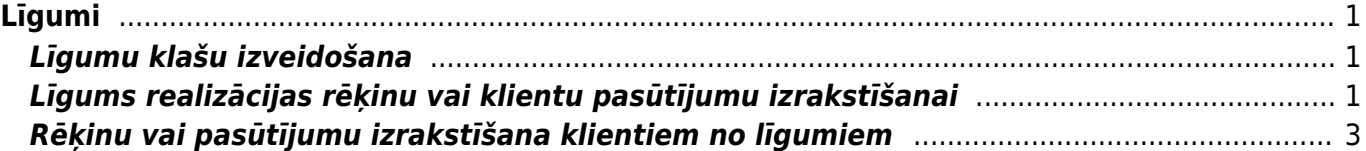

# <span id="page-2-0"></span>**Līgumi**

Sistēmā no līgumiem var izrakstīt rēķinus vai pasūtījumus. Tādā gadījumā līgumos norāda rēķinos vai pasūtījumos iekļaujamo informāciju (piemēram, klientu, artikulus un to cenas, rēķina vai pasūtījuma apmaksas terminu) un informāciju, kura ietekmēs rēkinu vai pasūtījumu izrakstīšanas procesu, savukārt rēķinus vai pasūtījumus izraksta, izmantojot atskaiti Līgumu saraksts.

## <span id="page-2-1"></span>**Līgumu klašu izveidošana**

[Līgumus var iedalīt klasēs. Ja līgumi ir iedalīti klasēs, tad atskaiti Līgumu saraksts var sagatavot par](https://wiki.directo.ee/_media/lv/noma.png) [konkrētu līgumu klasi, kā arī no atskaites izrakstīt rēķinus vai pasūtījumus no izvēlētās klases](https://wiki.directo.ee/_media/lv/noma.png) [līgumiem.](https://wiki.directo.ee/_media/lv/noma.png)

Lai izveidotu līgumu klasi, no galvenās izvēlnes jāatver → UZSTĀDĪJUMI → Galvenie uzstādījumi → sadaļa Līgumu klases → jānospiež poga Pievienot jaunu.

Tad tiks atvērta jauna līgumu klases kartīte, kurā jāieraksta:

• līgumu klases **kods** (Kodā nevajag iekļaut garumzīmes, mīkstinājuma zīmes un simbolus. Pēc

kartītes saglabāšanas kods vairs nebūs maināms.),

• līgumu klases **nosaukums**.

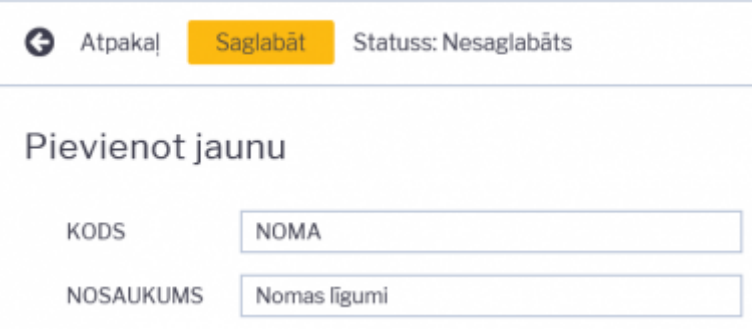

Kad līgumu klases kartīte ir aizpildīta, tajā jānospiež poga Saglabāt.

### <span id="page-2-2"></span>**Līgums realizācijas rēķinu vai klientu pasūtījumu izrakstīšanai**

Līgumus sistēmā var importēt vai arī izveidot manuāli.

Lai manuāli izveidotu līgumu realizācijas rēķinu vai klientu pasūtījumu izrakstīšanai, no galvenās izvēlnes jādodas uz jāatver kolonnu SISTĒMA → DOKUMENTI → Līgumi → jānospiež poga Pievienot jaunu.

Tad tiks atvērts jauns līgums.

Līgumā jāaizpilda lauki:

• **Līgums** - jānorāda intervāls, no kura līgumam jāpiešķir numurs.

• **Pārdošanas līgums** - jāieraksta līguma numurs.

• Ja līgums ietilpst līgumu klasē, tad laukā **Klase** jānorāda līgumu klase.

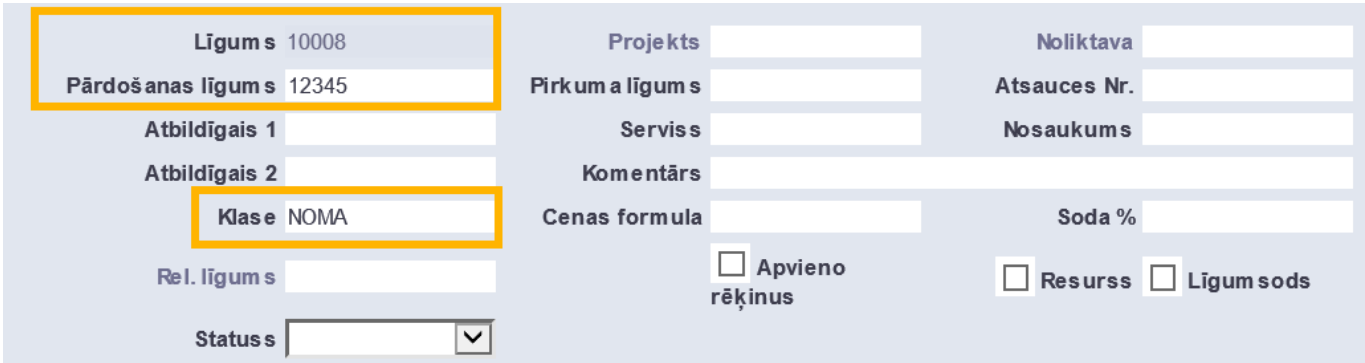

Pēc tam līguma sadaļā **Pārdošana** noteikti jāaizpilda sekojošie lauciņi:

• **Klients** - jānorāda klients.

• **Maksājuma termiņš** – jānorāda no līguma veidoto rēķinu ( vai klienut pasūtījumu) apmaksas termiņš.

Lai no līguma varētu izrakstīt rēķinus vai klientu pasūtījumus, līgumā noteikti jāaizpilda lauki **PĀRDOŠANAS SĀKUMS** un **Pārdošanas beigas**.

 No līguma izrakstītā rēķina vai pasūtījuma datuma diena sakritīs ar to dienu, kura norādīta līguma lauciņā **PĀRDOŠANAS SĀKUMS** – piemēram, ja līguma lauciņā **PĀRDOŠANAS SĀKUMS** ir norādīts mēneša 1. datums, tad arī rēķinus līgumā norādītajā periodiskumā varēs izrakstīt no līguma ar mēneša 1. datumu.

No līguma varēs izrakstīt rēķinus vai klientu pasūtījumus par to periodu, kurš ietilpst periodā starp lauciņos **PĀRDOŠANAS SĀKUMS** un **Pārdošanas beigas** norādītajiem datumiem.

• Ja no līguma tiks izrakstīti rēķini, kuri jāizraksta katru mēnesi ar mēneša 1. datumu (piemēram, rēķini par nomas pakalpojumiem), tad līgumā jānorāda šādi:

Perioda veids  $\boxed{\text{Mēness} \boxed{V}}$ Periods 1 Avanss mēnesis

Bet lauciņā **PĀRDOŠANAS SĀKUMS** jānorāda mēneša 1. datums (piemēram, 01.01.2021).

• Ja no līguma tiks izrakstīti rēķini, kuri jāizraksta katru mēnesi ar mēneša pēdējo datumu (piemēram, rēķini par komunālajiem pakalpojumiem), tad līgumā jānorāda šādi:

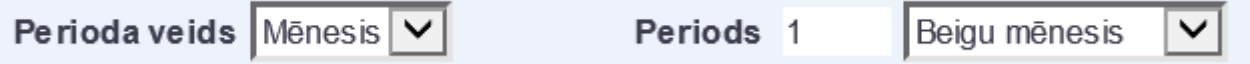

[Un lauciņā](https://wiki.directo.ee/_media/lv/contract_rows_dates.png) **PĀRDOŠANAS SĀKUMS** jānorāda mēneša pēdējais datums (piemēram, 31.01.2021).

- Līgumā noteikti jāaizpilda arī lauks **Pārdošanas beigas**.
- Laukos **Līguma sākums** un **Līguma beigas** jānorāda līguma darbības laiks.

• Ja līgumā tiks aizpildīts lauks **Pārdošanas komentārs**, tad, no līguma veidojot rēķinus vai pasūtījumus, laukā norādītais teksts nonāks no līguma izrakstīto rēķinu vai pasūtījumu laukā **Komentārs**.

Līguma rindās norāda informāciju, kura nonāks no līguma veidoto rēķinu (vai klientu pasūtījumu, ja no līguma tiks veidoti pasūtījumi) rindās: artikulus, artikulu daudzumu, cenu, piemērotās atlaides

procentuālo apmēru (ja tiek piemērota atlaide).

 Ja līguma darbības laikā mainās artikuli un/vai artikulu cenas, kurām jānonāk no līguma veidotajos rēķinos, tad līguma rindu lauciņos **Sākums** un **Beigas** norāda datumus, no kuriem līdz kuriem rēķinos jāiekļauj artikuli un to cenas.

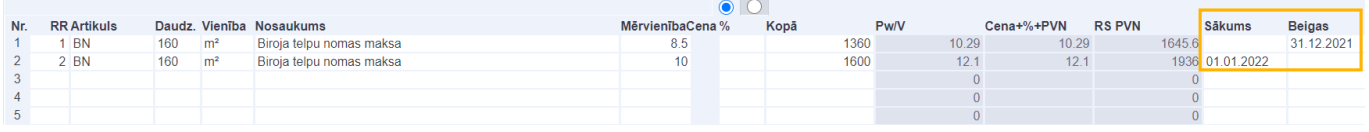

Lai saglabātu līgumu un tajā norādīto informāciju, līgumā jānospiež poga Saglabāt.

 Aizpildot līgumu, no kura tiks veidoti realizācijas rēķini vai klientu pasūtījumi, ir jāņem vērā, ka līgumā norādītā informācija nonāks no līguma veidotajos rēķinos vai klientu pasūtījumos un ietekmēs rēķinu vai klientu pasūtījumu izrakstīšanas procesu.

Lai pēc līguma aizpildīšanas no līguma varētu izrakstīt rēķinus vai pasūtījumus, līgumā noteikti ir jābūt aizpildītiem laukiem:

- **Pārdošanas sākums** un **Pārdošanas beigas**.
- **Līguma sākums** un **Līguma beigas**.
- **Perioda veids**, **Periods** un lauks tam blakus.

#### <span id="page-4-0"></span>**Rēķinu vai pasūtījumu izrakstīšana klientiem no līgumiem**

Izmantojot atskaiti Līgumu saraksts, no līgumiem var izrakstīt rēķinus un pasūtījumus. Rēķinus un pasūtījumus no līgumiem var izrakstīt ar datumu, kurš ietilpst periodā, par kuru jāizraksta rēķins vai pasūtījums – piemēram, ja rēķins vai pasūtījums jāizraksta par janvāri, tad rēķina vai pasūtījuma datums var būt janvārī, bet nevar būt februārī.

Lai no līgumiem klientiem izrakstītu rēķinus vai pasūtījumus:

1) No galvenās izvēlnes jādodas uz kolonnu SISTĒMA → ATSKAITES → Līgumu saraksts

2) Tad tiks atvērta atskaite Līgumu saraksts. Atskaitē jānorāda:

• **Periods**, par kuru no līgumiem jāizraksta rēķini vai klientu pasūtījumi.

• Laukā **Nākamā rēķina datums** ir jānorāda datums, ar kuru jāizraksta rēķini vai klientu pasūtījumi.

 $\bigcirc$  Šis lauks nem vērā līgumos norādīto pārdošanas sākuma datumu - piemēram, ja līguma laukā **PĀRDOŠANAS SĀKUMS** ir norādīts mēneša 1. datums, tad arī rēķinus vai klientu pasūtījumus varēs izrakstīt no līguma ar mēneša 1. datumu.

• Ja rēķini (vai klientu pasūtījumi) ir jāizraksta no līgumiem, kuri ietilpst konkrētā līgumu klasē, tad laukā **Klase** ir jānorāda līgumu klase.

3) Jānospiež poga ATSKAITE.

4) Tad atskaitē tiks parādīts saraksts ar līgumiem, no kuriem norādītajā periodā nav izrakstīti rēķini vai pasūtījumi.

Lai izrakstītu no tiem rēķinus, jānospiež poga Veidot rēķinus.

Savukārt, ja nepieciešams izrakstīt no atskaitē redzamajiem līgumiem klientu pasūtījumus, tad jānospiež poga Veidot pasūtījumus.

5) Tad tiks atvērts logs, kurā jānorāda intervāls, no kura rēķiniem vai klientu pasūtījumiem jāpiešķir numurs un pēc tam jānospiež poga Izveidot.

Rēķini (vai klientu pasūtījumi) no līgumiem būs izrakstīti, kad logā parādīsies saraksts ar izveidoto dokumentu numuriem un teksts DARĪTS!.

From: <https://wiki.directo.ee/> - **Directo Help**

Permanent link: **<https://wiki.directo.ee/lv/leping?rev=1634131405>**

Last update: **2021/10/13 16:23**